## **SHRINE 3.3.2 Upgrade Chapter 10 - Try the New Features**

After installing and configuring SHRINE, you can verify the installation by navigating to each application's login page and signing in.

- **Clear the browser cache**
- Navigate to the SHRINE Webclient the url should be in the form of [https://your\\_shrine\\_url](https://your_shrine_url):6443/shrine-api/shrine-webclient/ . This will be the application you use most often. Log in, construct, and run a query. Do this to test that the term index files are correct, and to test out the full flow through the system.

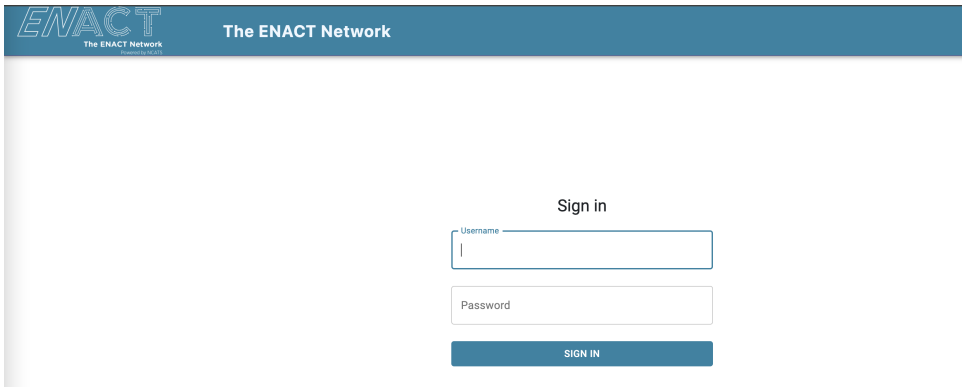